## Old Company Name in Catalogs and Other Documents

On April 1<sup>st</sup>, 2010, NEC Electronics Corporation merged with Renesas Technology Corporation, and Renesas Electronics Corporation took over all the business of both companies. Therefore, although the old company name remains in this document, it is a valid Renesas Electronics document. We appreciate your understanding.

Renesas Electronics website: http://www.renesas.com

April 1st, 2010 Renesas Electronics Corporation

Issued by: Renesas Electronics Corporation (http://www.renesas.com)

Send any inquiries to http://www.renesas.com/inquiry.

#### **Notice**

- 1. All information included in this document is current as of the date this document is issued. Such information, however, is subject to change without any prior notice. Before purchasing or using any Renesas Electronics products listed herein, please confirm the latest product information with a Renesas Electronics sales office. Also, please pay regular and careful attention to additional and different information to be disclosed by Renesas Electronics such as that disclosed through our website.
- 2. Renesas Electronics does not assume any liability for infringement of patents, copyrights, or other intellectual property rights of third parties by or arising from the use of Renesas Electronics products or technical information described in this document. No license, express, implied or otherwise, is granted hereby under any patents, copyrights or other intellectual property rights of Renesas Electronics or others.
- 3. You should not alter, modify, copy, or otherwise misappropriate any Renesas Electronics product, whether in whole or in part.
- 4. Descriptions of circuits, software and other related information in this document are provided only to illustrate the operation of semiconductor products and application examples. You are fully responsible for the incorporation of these circuits, software, and information in the design of your equipment. Renesas Electronics assumes no responsibility for any losses incurred by you or third parties arising from the use of these circuits, software, or information.
- 5. When exporting the products or technology described in this document, you should comply with the applicable export control laws and regulations and follow the procedures required by such laws and regulations. You should not use Renesas Electronics products or the technology described in this document for any purpose relating to military applications or use by the military, including but not limited to the development of weapons of mass destruction. Renesas Electronics products and technology may not be used for or incorporated into any products or systems whose manufacture, use, or sale is prohibited under any applicable domestic or foreign laws or regulations.
- 6. Renesas Electronics has used reasonable care in preparing the information included in this document, but Renesas Electronics does not warrant that such information is error free. Renesas Electronics assumes no liability whatsoever for any damages incurred by you resulting from errors in or omissions from the information included herein.
- 7. Renesas Electronics products are classified according to the following three quality grades: "Standard", "High Quality", and "Specific". The recommended applications for each Renesas Electronics product depends on the product's quality grade, as indicated below. You must check the quality grade of each Renesas Electronics product before using it in a particular application. You may not use any Renesas Electronics product for any application categorized as "Specific" without the prior written consent of Renesas Electronics. Further, you may not use any Renesas Electronics product for any application for which it is not intended without the prior written consent of Renesas Electronics. Renesas Electronics shall not be in any way liable for any damages or losses incurred by you or third parties arising from the use of any Renesas Electronics product for an application categorized as "Specific" or for which the product is not intended where you have failed to obtain the prior written consent of Renesas Electronics. The quality grade of each Renesas Electronics product is "Standard" unless otherwise expressly specified in a Renesas Electronics data sheets or data books, etc.
	- "Standard": Computers; office equipment; communications equipment; test and measurement equipment; audio and visual equipment; home electronic appliances; machine tools; personal electronic equipment; and industrial robots.
	- "High Quality": Transportation equipment (automobiles, trains, ships, etc.); traffic control systems; anti-disaster systems; anticrime systems; safety equipment; and medical equipment not specifically designed for life support.
	- "Specific": Aircraft; aerospace equipment; submersible repeaters; nuclear reactor control systems; medical equipment or systems for life support (e.g. artificial life support devices or systems), surgical implantations, or healthcare intervention (e.g. excision, etc.), and any other applications or purposes that pose a direct threat to human life.
- 8. You should use the Renesas Electronics products described in this document within the range specified by Renesas Electronics, especially with respect to the maximum rating, operating supply voltage range, movement power voltage range, heat radiation characteristics, installation and other product characteristics. Renesas Electronics shall have no liability for malfunctions or damages arising out of the use of Renesas Electronics products beyond such specified ranges.
- 9. Although Renesas Electronics endeavors to improve the quality and reliability of its products, semiconductor products have specific characteristics such as the occurrence of failure at a certain rate and malfunctions under certain use conditions. Further, Renesas Electronics products are not subject to radiation resistance design. Please be sure to implement safety measures to guard them against the possibility of physical injury, and injury or damage caused by fire in the event of the failure of a Renesas Electronics product, such as safety design for hardware and software including but not limited to redundancy, fire control and malfunction prevention, appropriate treatment for aging degradation or any other appropriate measures. Because the evaluation of microcomputer software alone is very difficult, please evaluate the safety of the final products or system manufactured by you.
- 10. Please contact a Renesas Electronics sales office for details as to environmental matters such as the environmental compatibility of each Renesas Electronics product. Please use Renesas Electronics products in compliance with all applicable laws and regulations that regulate the inclusion or use of controlled substances, including without limitation, the EU RoHS Directive. Renesas Electronics assumes no liability for damages or losses occurring as a result of your noncompliance with applicable laws and regulations.
- 11. This document may not be reproduced or duplicated, in any form, in whole or in part, without prior written consent of Renesas Electronics.
- 12. Please contact a Renesas Electronics sales office if you have any questions regarding the information contained in this document or Renesas Electronics products, or if you have any other inquiries.
- (Note 1) "Renesas Electronics" as used in this document means Renesas Electronics Corporation and also includes its majorityowned subsidiaries.
- (Note 2) "Renesas Electronics product(s)" means any product developed or manufactured by or for Renesas Electronics.

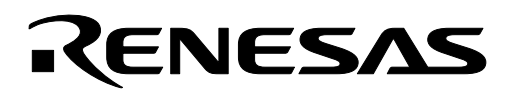

# **M16C/62**

## **C Compiler Startup Files for the M16C/62 MCU**

### **1.0 Abstract**

The following article describes the Startup files for the NC30 C compiler. A set of customized Startup files is given for the M30624 version of the M16C/62 microcontroller.

#### **2.0 Introduction**

The Renesas M16C/62 is a 16-bit MCU, based on the M16C CPU core, with features including 10-bit A/D, D/A, UARTS, timers, DMA, and up to 256k bytes of user flash. The M16C series is ideally suited for programming using the C language.

C compilers for microcontrollers typically require some sort of assembler 'startup' file to set processor modes, initialize variables, and so forth. For the NC30 compiler, the startup file also includes section information so the linker knows where, in physical memory, to put variables, constants, code, and so on. The default files included with the NC30 are "ncrt0.a30", the startup file, and "sect30.inc", which give section information.

#### **3.0 NCRT0.A30 Description**

The NC30 compiler is shipped with a default startup file, "ncrt0.a30". This file is a generic startup, which was written for most of the M16C/60 and M16C/20 series microcontrollers. A customized startup file for the M16C/62 starter kits is described in section [7.1](#page-4-0) and referred to as ncrt0\_62askp.a30.

After reset, execution begins with the code in this startup file. The stack pointer is set to point to a free area in RAM, and the processor mode is set. C requires that all (global) un-initialized variables be set to zero and initialized variables are copied from ROM into RAM.

## **4.0 SECT30.INC Description**

The NC30 compiler is shipped with a default section definition file, "sect30.inc". This file is a generic section file for the M16C series and typically requires editing for the specific processor. A customized section definition file for the M16C/62 starter kits is described in section [7.1](#page-4-0) and referred to as sect30\_62askp.inc.

The purpose of the section definition file is to set the location of the C language sections in the microcontroller's physical memory map. The information here is used by the linker to determine where to put aligned variables (integers), nonaligned variables (characters), code (in ROM), interrupt vectors, and so forth. Figure 1 is an example of a memory map for an M16C/62 program that used the customized startup files. Note that the example map sets an external RAM section at address 10000h and an external ROM section at 6000h although the default configuration of the starter kit is in single-chip mode with no external memory.

| 000000(000400)>> |                                |                                                                      |
|------------------|--------------------------------|----------------------------------------------------------------------|
| 000400(000012)   | data NE<br>IF D 1              | initialized integers, long integers                                  |
| 000412(000010)   | <b>bss NE</b><br>rd 1          | un-initialized integers, long integers                               |
| 000422(000001)   | data NO<br>ד ס                 | initialized characters                                               |
| 000423(000001)   | ID 1<br><b>bss NO</b>          | un-initialized characters                                            |
| 000424(000600)   | stack<br>1 D 1                 | RAM allocated for stack                                              |
| 000a24(000300)   | IF D 1<br>heap                 | RAM allocated for heap                                               |
| 000d24(0052dc)   |                                |                                                                      |
| 006000(000002)   | rom NE<br>[R]                  | constant near integers, long integers                                |
| 006002(000001)   | N <sub>0</sub><br>FR 1<br>rom. | constant near characters                                             |
| 006003(009FFd)   |                                |                                                                      |
| 010000(000002)   | r di<br>data FE                | far initialized integers, long integers                              |
| 010002(000002)   | <b>bss FE</b><br>IF D T        | far un-initialized integers, long integers                           |
| 010004(000001)   | data FO<br>IF D 1              | far initialized characters                                           |
| 010005(000001)   | <b>bss FO</b><br>r d'1         | far un-initialized characters                                        |
| 010006(Obfffa)   |                                |                                                                      |
| 0d 0000(000002)  | rom FE<br>FR.                  | far (default) constant integers, long integers                       |
| 0d0002(000001)   | rom FO<br>FR 1                 | far (default) constant characters                                    |
| 0d0003(000012)   | [R]<br>data NEI                |                                                                      |
| 0d0015(000001)   | data NOI<br>FR.                | This is the ROM area where 'initialized                              |
| 0d0016(000002)   | data FEI<br>FR I               | variables' are held and copied to RAM by the                         |
| 0d0018(000001)   | data FOI<br>FR1                | startup program.                                                     |
| 0d0019(00011b)   | interrupt<br>r c 1             |                                                                      |
| 0d0134(0007c5)   | rc 1<br>program                | interrupt functions (code) stored here<br>program (code) stored here |
| 0d08f9(01e707)   |                                |                                                                      |
| 0e F 000(0000c0) | rc 1<br>vector                 | variable vector table section                                        |
| 0ef0c0(000f40)   |                                |                                                                      |
| 0F0000(00FFdc)   |                                |                                                                      |
| 0fffdc(000024)   | <b>fuector</b><br>IT C 1       | fixed vector table section                                           |

**Figure 1 M16C/62 Memory Map of Startup Files** 

## **5.0 Automatic Installation**

When starting a new project using "TOOL MANAGER" (Renesas' development environment), the project wizard will ask if you wish to have the default startup files copied into the project's working directory. In order to have the project wizard copy the custom files instead, replace the default files with the custom startup files in the directory:

## c:\MTOOL\SRC30\STARTUP

This assumes that when you installed the compiler, the default directory c:\MTOOL was specified. It is strongly recommended that you back up the default files first. Also, if you installed the development tools from a "Starter Kit" CD, the custom startup files included with the kit will automatically be used.

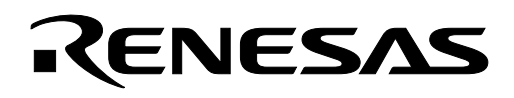

### **6.0 Reference**

#### **Renesas Technology Corporation Semiconductor Home Page**

http://www.renesas.com

#### **E-mail Support**

support\_apl@renesas.com

#### **Data Sheets**

• M16C/62 datasheets, 62aeds.pdf

#### **User's Manual**

• C Language Programming Manual: 6020EC.PDF

### **7.0 Software Code**

#### <span id="page-4-0"></span>**7.1 Customized Startup Files for the M16C/62**

The following is a set of customized startup files for the M30624 MCU. Except for adding entries into the interrupt vector tables, these files should suffice as-is for most applications. If using different versions of the M16C/62, the ROM starting address will need to be modified.

```
;*************************************************************************** 
; NC30 C COMPILER for M16C/60 Starter Kits 
; 
; Name: ncrt0 62askp.a30
; description: Customized startup program for the M16C/62 (M30624) 
; microcontroller using the NC30 compiler. Programs 
; complied with this ;startup file will run under the 
; MSV1632 ROM Monitor or 'stand alone'. 
; 
; 
; Copyright 2003 RENESAS TECHNOLOGY CORPORATION 
; All Rights Reserved 
; 
; 
; 
; $Id: 
; 
;*************************************************************************** 
;--------------------------------------------------------------------- 
; Section allocation and definitions 
;---------------------------------------------------------------------
```
.list OFF

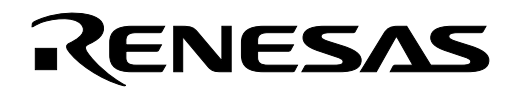

```
 .include sect30_62askp.inc 
         .list ON 
;==================================================================== 
; Interrupt section start 
 ;--------------------------------------------------------------------- 
        .insf start,S,0 ; for stkviewer (see Tool Manager and NC30 manuals) 
         .glb start 
         .section interrupt 
protect .equ 0ah 
cm0 .equ 06h 
cm1 .equ 07h 
pm1 .equ 05h 
;--------------------------------------------------------------------- 
; after reset, execution starts here 
;--------------------------------------------------------------------- 
;Upon reset, the processor clock (bclk) is divided by 8 (f/8). The ROM Monitor 
;on the Starter Kit sets bclk to f/1. For consistent stand alone operation, 
;bclk is set to f/1 here. 
start: 
       ldc #istack top, isp ; set istack pointer
        mov.b #03h,protect ;need to set protect register to operate on clock 
        mov.b \#08h, cm0 ; mode and processor mode registers.
        mov.b #08h,cm0 , move and processes move ---<br>mov.b #08h,pm1 ;ROM Monitor sets this bit, set here for stand alone
                               ;operation (allows use of all internal RAM & ROM) 
        mov.b #00h,protect 
       ldc #0000h, flg ;ensure using register block 0 and use ISP if no RTOS 
       ldc #stack top, sp ; set if using an RTOS, has no effect otherwise
       ldc #data SE top,sb ;set sb register, for sb relative addressing
       ldintb #VECTOR_ADR 
       nop \qquad \qquad ; Delay before
        fset i ; i ; i ; i ; enabling interrupts.
;==================================================================== 
; Variable area initialization. This code uses macro's (see sect30.inc) 
; for initializing C variables. Clears global variables, 
; sets initialized variables, etc. 
;-------------------------------------------------------------------- 
; bss zero clear 
 ;-------------------------------------------------------------------- 
       N_BZERO bss_SE_top,bss_SE
       N_BZERO bss_SO_top,bss_SO
        N_BZERO bss_NE_top,bss_NE 
        N_BZERO bss_NO_top,bss_NO 
;--------------------------------------------------------------------- 
; initialize data section 
;---------------------------------------------------------------------
```
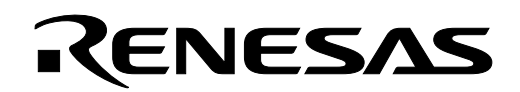

N\_BCOPY data SEI\_top,data\_SE\_top,data\_SE N\_BCOPY data\_SOI\_top,data\_SO\_top,data\_SO N\_BCOPY data\_NEI\_top,data\_NE\_top,data\_NE N\_BCOPY data\_NOI\_top,data\_NO\_top,data\_NO ;==================================================================== ; FAR area initialize. ;--------------------------------------------------------------------- ; bss zero clear ;--------------------------------------------------------------------- BZERO bss\_FE\_top,bss\_FE BZERO bss\_FO\_top,bss\_FO ;--------------------------------------------------------------------- ; Copy edata\_E(O) section from edata\_EI(OI) section ;--------------------------------------------------------------------- BCOPY data FEI top, data FE top, data FE BCOPY data\_FOI\_top,data\_FO\_top,data\_FO ;==================================================================== ; heap area initialize. Can be removed if not using memory allocate ; functions ;--------------------------------------------------------------------- .glb \_\_mbase .glb  $\frac{1}{2}$  mnext .glb msize mov.w #(heap\_top&0FFFFH), \_\_mbase mov.w #(heap\_top>>16), \_\_mbase+2 mov.w # (heap top&0FFFFH), mnext mov.w #(heap top>>16), mnext+2 mov.w #(HEAPSIZE&OFFFFH), msize mov.w #(HEAPSIZE>>16), msize+2 ;==================================================================== ; Initialize standard I/O ;--------------------------------------------------------------------- ; do not use default \_init routine with SKP debugger since it uses UART1 ;.glb \_init ;jsr.a init ; required if using I/O stream serial port driver ;==================================================================== ; Call main() function ;-------------------------------------------------------------------- ldc #0h,fb ; for debugger on starter kit .glb main jsr.a \_main ;==================================================================== ; exit() function. This function is used in case of accidental return ; from main() or debugging code could be placed here. ;--------------------------------------------------------------------- .glb exit .glb \$exit

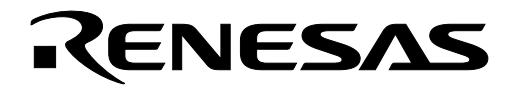

```
exit: \qquad \qquad ; End program
$exit: 
        jmp _exit 
;==================================================================== 
; dummy interrupt function. Used for all unassigned interrupts(see end 
; of sect30.inc. 
;--------------------------------------------------------------------- 
dummy_int: 
        reit 
        .end 
;******************************************************************************* 
; 
; sect30 62askp.inc : Customized section and macro definitions for the M30624
; (M16C/62) microcontroller using the NC30 compiler. 
; 
; Description : This file is specific to the M30624 microcontroller and adapted 
; for use with the MSV1632 Starter Kit. UART1 interrupt 
; vectors are used for the Starter Kit debugger. 
; 
; 
; Copyright 2003 RENESAS TECHNOLOGY CORPORATION 
                   All Rights Reserved.
; 
; 
; 
; $Id: 
; 
;****************************************************************************** 
;--------------------------------------------------------------------- 
; HEAP SIZE definition. Only used for memory allocate functions 
; (malloc, realloc, etc). If not required and need this RAM for other 
; usage, reduce the value of HEAPSIZE. 
;--------------------------------------------------------------------- 
HEAPSIZE .equ 300h
;--------------------------------------------------------------------- 
; STACK SIZE definition. Unless the system is running an RTOS, both 
; interrupts and function calls should use the istack only (default startup 
; configuration). If not required and need this RAM for other 
; usage, reduce the value of USTACKSIZE. 
;--------------------------------------------------------------------- 
STACKSIZE .equ 300h
;--------------------------------------------------------------------- 
; INTERRUPT STACK SIZE definition 
;--------------------------------------------------------------------- 
ISTACKSIZE .equ 300h 
;--------------------------------------------------------------------- 
; INTERRUPT VECTOR ADDRESS. do not set within a flash memory block used by
```
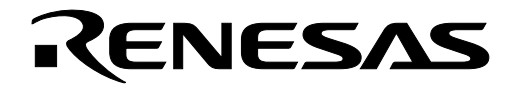

; the ROM Monitor. ;--------------------------------------------------------------------- VECTOR\_ADR .equ 0ef000h ;==================================================================== ; Initialize Macro declarations. These macro's are used in the startup ; file (ncrto.a30)for initializing C variables. Clears global variables, ; sets intialized variables, etc. ;--------------------------------------------------------------------- N BZERO . macro TOP\_ , SECT\_ mov.b #00H, R0L  $mov.w$  # (TOP\_ & OFFFFH), A1 mov.w #sizeof SECT\_ , R3 sstr.b .endm N\_BCOPY .macro FROM\_,TO\_,SECT\_ mov.w #(FROM\_ & 0FFFFH),A0  $mov.b$  # (FROM  $>>16$ ), R1H  $mov.w$  #TO ,A1 mov.w #sizeof SECT\_ , R3 smovf.b .endm BZERO .macro TOP\_,SECT\_ push.w #sizeof SECT\_ >> 16 push.w #sizeof SECT\_ & 0ffffh pusha TOP\_ >>16 pusha TOP\_ & 0ffffh .glb bzero jsr.a \_bzero .endm BCOPY .macro FROM , TO , SECT push.w #sizeof SECT\_ >> 16 push.w #sizeof SECT\_ & 0ffffh pusha TO\_ >>16 pusha TO\_ & 0ffffh pusha FROM\_ >>16 pusha FROM\_ & 0ffffh .glb \_bcopy jsr.a \_bcopy .endm ;--------------------------------------------------------------- ; Special page definition. For defining routines or functions as ; special page. ;--------------------------------------------------------------- ;macro define for special page ; ;Format: ; SPECIAL number ; SPECIAL . macro NUM

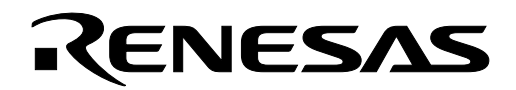

```
 .org 0FFFFEH-(NUM*2) 
 .glb __SPECIAL_@NUM 
       .word __SPECIAL_@NUM & 0FFFFH 
.endm 
;--------------------------------------------------------------- 
; Section allocation. The following declarations sets the location of the 
; sections in the physical memory map. DO not change these settings 
; without referring to the NC30 manual on startup files. 
; 
;--------------------------------------------------------------- 
; Near RAM data area 
;--------------------------------------------------------------- 
; SBDATA area 
       .section data_SE,DATA 
        .org 400H 
data SE top:
      .glb \_SB__SB__: ; declare sb 'section' here 
        .section bss_SE,DATA,ALIGN 
bss SE top:
        .section data_SO,DATA 
data_SO_top: 
        .section bss_SO,DATA 
bss_SO_top: 
; near RAM area 
     .section data NE, DATA, ALIGN
data NE top:
        .section bss_NE,DATA,ALIGN 
bss NE top:
        .section data_NO,DATA 
data NO top:
        .section bss_NO,DATA 
bss_NO_top: 
;--------------------------------------------------------------- 
; Stack area. If the USP is not required, and the RAM 
; allocated to the USP is needed, do not modify the declarations 
; below, Simply set the USTACKSIZE (above) to zero. 
;--------------------------------------------------------------- 
        .section stack,DATA 
        .blkb STACKSIZE
```
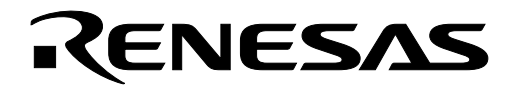

stack top:

 .blkb ISTACKSIZE istack\_top: ;--------------------------------------------------------------- ; Heap section. If the heap is not required, and the RAM ; allocated to the heap is needed, do not modify the declarations below, Simply set the HEAPSIZE (above) to zero. ;---------------------.------------------------------------------ .section heap,DATA heap top: .blkb HEAPSIZE ;--------------------------------------------------------------- ; Near ROM data area. For "near const". ; By definition, Near ROM is all ROM below address 10000h ;--------------------------------------------------------------- ; .org 06000H ; Example. External ROM located at 6000h .section rom NE, ROMDATA ; rom NE, ROMDATA, ALIGN .org 06000H ; Example. External ROM located at 6000h rom\_NE\_top: .section rom NO, ROMDATA rom\_NO\_top: ;--------------------------------------------------------------- ; Far RAM data area. For "far" int's char's, etc ; By definition, Far RAM is all RAM above address FFFFh ;--------------------------------------------------------------- .section data\_FE,DATA .org 10000H ; Example. External RAM located at 10000h data FE top: .section bss\_FE,DATA,ALIGN bss FE top: .section data\_FO,DATA data FO top: .section bss\_FO,DATA bss\_FO\_top: ;--------------------------------------------------------------- ; Far ROM data area ;--------------------------------------------------------------- .section rom FE, ROMDATA ;Out of reset, the C0000h flash block (block6) is not visible until ;the pm13 bit is set(see M30624 spec's, Processor Mode Register 1) ; The ROM Monitor sets this bit, but for consistent stand alone ;operation, do not allow the reset vector to point to an address ;below D0000h.

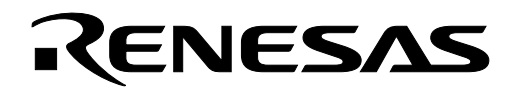

 .org 0d0000H rom\_FE\_top: .section rom FO, ROMDATA rom\_FO\_top: ;--------------------------------------------------------------- ; Initial data of 'data' section ;--------------------------------------------------------------- .section data\_SEI,ROMDATA data SEI top: .section data SOI, ROMDATA data\_SOI\_top: .section data NEI, ROMDATA data NEI top: .section data\_NOI,ROMDATA data NOI top: .section data FEI, ROMDATA data\_FEI\_top: .section data\_FOI,ROMDATA data FOI top: ;--------------------------------------------------------------- ; Switch Table Section ;--------------------------------------------------------------- .section switch table, ROMDATA switch table top: ;--------------------------------------------------------------- ; code area ;--------------------------------------------------------------- .section interrupt .section program section program\_S ; special page code must be in the<br>
accessive program in the consense of program in the consense of program in the consense of program in the consense of program in the consense of the consense of  $\frac{1}{2$ .org 0f0000h ; address range of F0000h to FFFDCh ;--------------------------------------------------------------- ; variable vector section ; For proper interrupt operation, replace "dummy\_int" with the assembler ; label or absolute address of the interrupt service routine ;--------------------------------------------------------------- .section vector ; variable vector table .org VECTOR\_ADR .lword dummy int  $;$  BRK (vector 0)

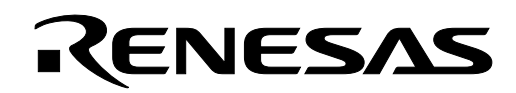

```
 .org (VECTOR_ADR+16) 
      .lword dummy_int ; int3(for user)(vector 4)
      .lword dummy_int ; timerB5(for user)(vector 5) 
      .lword dummy_int ; timerB4(for user)(vector 6) 
      .lword dummy_int ; timerB3(for user)(vector 7) 
      .lword dummy_int ; si/o4 /int5(for user)(vector 8) 
      .lword dummy_int ; si/o3 /int4(for user)(vector 9) 
      .lword dummy_int ; Bus collision detection(for user)(v10) 
      .lword dummy_int ; DMA0(for user)(vector 11)
      .lword dummy_int \qquad \qquad ; DMA1(for user)(vector 12)
      .lword dummy_int ; Key input interrupt(for user)(vect 14) 
      .lword dummy_int ; A-D(for user)(vector 14)
      .lword dummy_int ; uart2 transmit(for user)(vector 15)
      .lword dummy_int ; uart2 receive(for user)(vector 16) 
      .lword dummy_int ; uart0 transmit(for user)(vector 17)
      .lword dummy_int ; uart0 receive(for user)(vector 18) 
      .lword 0FF900h (contract transmit-used by ROM Monitor (vector 19)
      .lword 0FF900h ; uart1 receive-used by ROM Monitor(vector 20) 
      .lword dummy_int ; timer A0(for user)(vector 21) 
      .lword dummy_int ; timer A1(for user)(vector 22) 
      .lword dummy_int ; timer A2(for user)(vector 23) 
      .lword dummy_int ; timer A3(for user)(vector 24) 
      .lword dummy_int ; timer A4(for user)(vector 25) 
      .lword dummy_int ; timer B0(for user)(vector 26) 
      .lword dummy_int ; timer B1(for user)(vector 27) 
      .lword dummy_int ; timer B2(for user)(vector 28) 
      .lword dummy_int ; int0 (for user)(vector 29) 
      .lword dummy_int ; int1 (for user)(vector 30) 
      .lword dummy_int ; int2 (for user)(vector 31) 
      .lword dummy_int ; vector 32 (for user or MR30) 
      .lword dummy_int ; vector 33 (for user or MR30) 
      .lword dummy_int ; vector 34 (for user or MR30) 
      .lword dummy_int ; vector 35 (for user or MR30) 
      .lword dummy_int ; vector 36 (for user or MR30) 
      .lword dummy_int ; vector 37 (for user or MR30) 
      .lword dummy_int ; vector 38 (for user or MR30) 
      .lword dummy_int ; vector 39 (for user or MR30) 
      .lword dummy_int ; vector 40 (for user or MR30) 
      .lword dummy_int ; vector 41 (for user or MR30) 
      .lword dummy_int ; vector 42 (for user or MR30) 
      .lword dummy_int ; vector 43 (for user or MR30) 
      .lword dummy_int ; vector 44 (for user or MR30) 
      .lword dummy_int ; vector 45 (for user or MR30) 
      .lword dummy_int ; vector 46 (for user or MR30) 
      .lword dummy_int ; vector 47 (for user or MR30) 
\mathcal{L}^{\text{max}};=============================================================== 
; fixed vector section 
;--------------------------------------------------------------- 
     .section fvector ; fixed vector table
;===============================================================
```

```
; special page definition
```
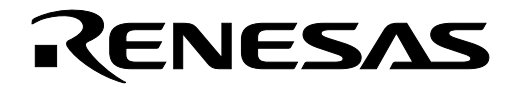

; Special page functions can be specified using ; "#pragma SPECIAL" directive and the macro defined above. ; Uncomment the proper line below to call the macro. ; See NC30 manual for more information. ;--------------------------------------------------------------- ; SPECIAL 255 ; SPECIAL 254 ; SPECIAL 253  $\mathbf{r}$  :  $\mathbf{r}$  :  $\mathbf{r}$  :  $\mathbf{r}$  :  $\mathcal{L}$  :  $\mathcal{L}$  : ; etc  $\mathcal{G}^{\text{in}}(\mathbb{R}^d)$  , and  $\mathcal{G}^{\text{in}}(\mathbb{R}^d)$ ; : ; SPECIAL 24 ; SPECIAL 23 ; SPECIAL 22 ; SPECIAL 21 ; SPECIAL 20 ; SPECIAL 19 ; SPECIAL 18 ; ;=============================================================== ; fixed vector section. The 7 or'ed values below (commented out) are for ; specifying the ID codes for serial I/O flash programming ; (highest 8 bits of the vectors). See data sheets for ; more information. Current setting = all zeros by default. ; The highest 8 bits of the reset vector is the parallel protection ; 'register'. Caution! Setting these codes could result in loss of ; all flash programming. See M30624 data sheets before operating ; on these values. ;--------------------------------------------------------------- .org 0fffdch UDI: .lword dummy int ; | 0ff000000h OVER\_FLOW: .lword dummy\_int ; | 0ff000000h BRKI: .lword dummy\_int ADDRESS\_MATCH: .lword dummy int ; | 0ff000000h SINGLE\_STEP: .lword dummy int ; | 0ff000000h  $W \cap T$ . .lword dummy\_int ; | 0ff000000h DBC: .lword dummy\_int ; | 0ff000000h NMI: .lword dummy int ; | 0ff000000h RESET: .lword start ; | 0ff000000h

;---------------------------------------------------------------

;

Keep safety first in your circuit designs!

• Renesas Technology Corporation puts the maximum effort into making semiconductor products better and more reliable, but there is always the possibility that trouble may occur with them. Trouble with semiconductors may lead to personal injury, fire or property damage. Remember to give due consideration to safety when making your circuit designs, with appropriate measures such as (i) placement of substitutive, auxiliary circuits, (ii) use of nonflammable material or (iii) prevention against any malfunction or mishap.

## Notes regarding these materials

- These materials are intended as a reference to assist our customers in the selection of the Renesas Technology Corporation product best suited to the customer's application; they do not convey any license under any intellectual property rights, or any other rights, belonging to Renesas Technology Corporation or a third party.
- Renesas Technology Corporation assumes no responsibility for any damage, or infringement of any third-party's rights, originating in the use of any product data, diagrams, charts, programs, algorithms, or circuit application examples contained in these materials.
- All information contained in these materials, including product data, diagrams, charts, programs and algorithms represents information on products at the time of publication of these materials, and are subject to change by Renesas Technology Corporation without notice due to product improvements or other reasons. It is therefore recommended that customers contact Renesas Technology Corporation or an authorized Renesas Technology Corporation product distributor for the latest product information before purchasing a product listed herein.

The information described here may contain technical inaccuracies or typographical errors. Renesas Technology Corporation assumes no responsibility for any damage, liability, or other loss rising from these inaccuracies or errors.

Please also pay attention to information published by Renesas Technology Corporation by various means, including the Renesas Technology Corporation Semiconductor home page (http://www.renesas.com).

- When using any or all of the information contained in these materials, including product data, diagrams, charts, programs, and algorithms, please be sure to evaluate all information as a total system before making a final decision on the applicability of the information and products. Renesas Technology Corporation assumes no responsibility for any damage, liability or other loss resulting
- from the information contained herein.<br>Renesas Technology Corporation semiconductors are not designed or manufactured for use in a device or system that is used under circumstances in which human life is potentially at stake. Please contact Renesas Technology Corporation or an authorized Renesas Technology Corporation product distributor when considering the use of a product contained herein for any specific purposes, such as apparatus or systems for transportation, vehicular, medical, aerospace, nuclear, or undersea repeater use.
- The prior written approval of Renesas Technology Corporation is necessary to reprint or reproduce in whole or in part these materials.
- If these products or technologies are subject to the Japanese export control restrictions, they must be exported under a license from the Japanese government and cannot be imported into a country other than the approved destination.

Any diversion or reexport contrary to the export control laws and regulations of Japan and/or the country of destination is prohibited.

• Please contact Renesas Technology Corporation for further details on these materials or the products contained therein.